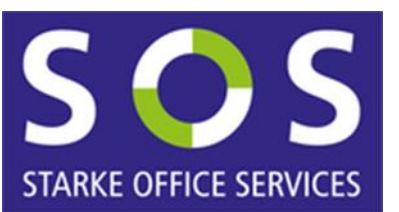

# LEITFADEN für SEKRETARIATE

# AN DER JOHANNES GUTENBERG-UNIVERSITÄT MAINZ

Erstellt vom Sekretariats-Mentoring-Team der SOS-Gruppe

Stand: 7. Februar 2024

# ARBEITSGRUPPE SOS: STARKE OFFICE SERVICES

Die Arbeitsgruppe SOS: Starke Office Services unterstützt Netzwerke und Informationsaustausch unter den Mitarbeitern/-innen der Sekretariate, organisiert berufsbezogene Gastvorträge und setzt sich für eine leistungsgerechte Bezahlung und eine Neuanpassung der vorhandenen Stellenbeschreibungen ein.

Falls Sie sich für die Arbeit der Arbeitsgruppe interessieren oder Fragen haben, finden Sie ausführlichere Informationen, Termine der Treffen der Arbeitsgruppe und Kontaktdaten unter [https://gleichstellung.uni-mainz.de/sos-starke-office-services/.](https://gleichstellung.uni-mainz.de/sos-starke-office-services/)

Bei Fragen, Änderungen, Fehlern wenden Sie sich bitte an secretary@uni-mainz.de.

# Inhaltsverzeichnis

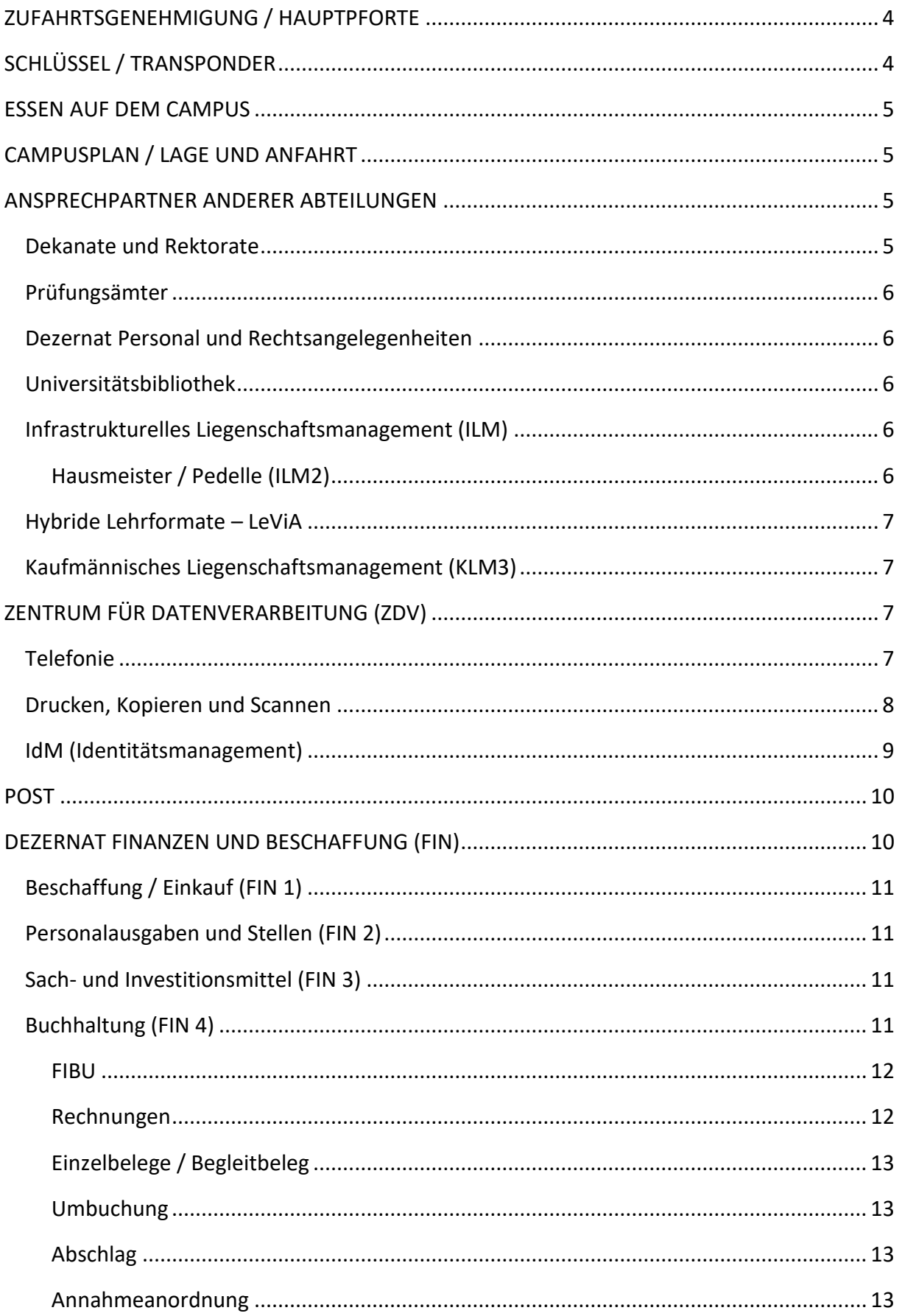

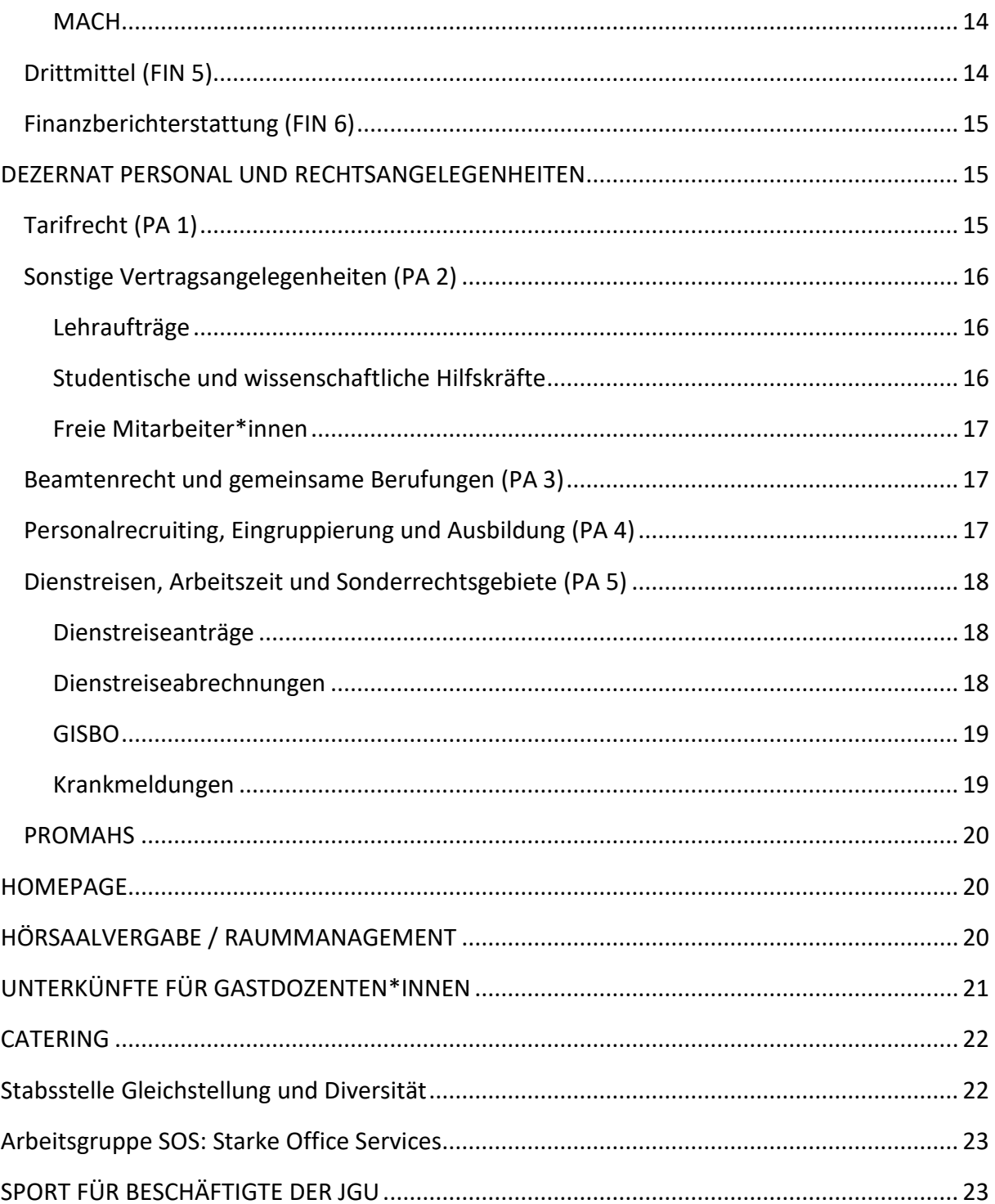

# <span id="page-3-0"></span>ZUFAHRTSGENEHMIGUNG / HAUPTPFORTE

Für Angehörige der Universität Mainz ist es grundsätzlich möglich, eine generelle Einfahrtserlaubnis zu erhalten.

Die Einfahrtsgebühren sind seit dem 01.02.2023 wie folgt gestaffelt:

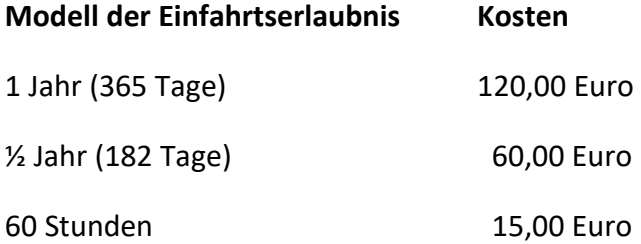

Zur weiteren Verbesserung des Verkehrsflusses bei der Einfahrt wird für selten einfahrende Beschäftigte und Gäste der Universität oder Firmen ein Freikontingent von 30 Stunden pro Jahr für Fahrzeuge ohne Einfahrtserlaubnis freigeschaltet, das ebenfalls automatisiert berechnet wird.

Die Beantragung der Einfahrtserlaubnis für Personen mit JGU Account erfolgt über das [Self-](https://parkraum.verwaltung.uni-mainz.de/Selfservice/EinfahrerlaubnisSelfservice)[Service-Portal.](https://parkraum.verwaltung.uni-mainz.de/Selfservice/EinfahrerlaubnisSelfservice)

Aktuelle Informationen zur Einfahrterlaubnis finden Sie auf der Website der Abteilung Infrastrukturelles Liegenschaftsmanagement, ILM 3. [https://www.verwaltung.zentrale](https://www.verwaltung.zentrale-dienste.uni-mainz.de/informationen-zur-parkraumbewirtschaftung/)[dienste.uni-mainz.de/informationen-zur-parkraumbewirtschaftung/](https://www.verwaltung.zentrale-dienste.uni-mainz.de/informationen-zur-parkraumbewirtschaftung/)

Über den nachfolgenden Link erhalten Sie weitere Informationen zur Verkehrsaufsicht und die Hauptpforte: [https://www.verwaltung.zentrale-dienste.uni-mainz.de/sicherheit-transport](https://www.verwaltung.zentrale-dienste.uni-mainz.de/sicherheit-transport-und-verkehr-zd4/verkehrsaufsicht/)[und-verkehr-zd4/verkehrsaufsicht/.](https://www.verwaltung.zentrale-dienste.uni-mainz.de/sicherheit-transport-und-verkehr-zd4/verkehrsaufsicht/)

# SCHLÜSSEL / TRANSPONDER

<span id="page-3-1"></span>Für die Schlüsselverwaltung ist die Abteilung Technisches Liegenschaftsmanagement, TLM 1, zuständig. Ihre Ansprechpersonen und Anträge finden Sie unter [https://www.verwaltung.technik.uni-mainz.de/schlosserei.](https://www.verwaltung.technik.uni-mainz.de/schlosserei-und-kfz-te1-te1-2/)

Für die Ausgabe von Transpondern wenden Sie sich bitte an die für Sie zuständige Person Ihres Instituts.

# ESSEN AUF DEM CAMPUS

<span id="page-4-0"></span>Eine Übersicht der Verpflegungsmöglichkeiten auf dem Campus sowie der jeweiligen Öffnungszeiten finden Sie unter [https://www.studierendenwerk-mainz.de/essen](https://www.studierendenwerk-mainz.de/essen-trinken/speiseplan)[trinken/speiseplan](https://www.studierendenwerk-mainz.de/essen-trinken/speiseplan) und [https://www.campus-mainz.net/newsdetails/kultur-und-kulinarik](https://www.campus-mainz.net/newsdetails/kultur-und-kulinarik-auf-dem-campus)[auf-dem-campus.](https://www.campus-mainz.net/newsdetails/kultur-und-kulinarik-auf-dem-campus)

Informationen zur Studicard finden Sie unter folgendem Link [https://www.studierendenwerk-mainz.de/info-point/studicard.](https://www.studierendenwerk-mainz.de/info-point/studicard)

<span id="page-4-1"></span>An den anderen Verpflegungsstandorten ist jedoch auch die Bezahlung mit Bargeld/EC-Karte möglich.

# CAMPUSPLAN / LAGE UND ANFAHRT

<span id="page-4-2"></span>Den Campusplan finden Sie online unte[r https://www.uni-mainz.de/campusplan.](https://www.uni-mainz.de/campusplan/)

# ANSPRECHPARTNER ANDERER ABTEILUNGEN

### Dekanate und Rektorate

<span id="page-4-3"></span>In den Dekanaten der Fachbereiche und den Rektoraten der künstlerischen Hochschulen werden die Geschäfte des jeweiligen Fachbereichs geführt, die Finanzen verwaltet, die Stellenpläne geführt, die Promotionen verwaltet und die Sitzungen der Fachbereichsgremien vor- und nachbereitet.

Nachfolgend finden Sie die Direktlinks zu den Ansprechpartnern\*innen sämtlicher Fachbereichsdekanate:

- Fachbereich 01 Katholische Theologie: [https://www.kath.theologie.uni](https://www.kath.theologie.uni-mainz.de/dekanat-der-fakultaet/)[mainz.de](https://www.kath.theologie.uni-mainz.de/dekanat-der-fakultaet/)
- Fachbereich 01 Evangelische Theologie: [https://www.ev.theologie.uni](https://www.ev.theologie.uni-mainz.de/zustaendigkeiten/)[mainz.de](https://www.ev.theologie.uni-mainz.de/zustaendigkeiten/)
- Fachbereich 02 Sozialwissenschaften, Medien und Sport: [https://www.sozialwissenschaften.uni-mainz.de/dekanat](https://www.sozialwissenschaften.uni-mainz.de/dekanat/)
- Fachbereich 03 Rechts- und Wirtschaftswissenschaften: [https://rewi.uni](https://rewi.uni-mainz.de/dekanat/)[mainz.de/dekanat](https://rewi.uni-mainz.de/dekanat/)
- Fachbereich 04 Universitätsmedizin: [http://www.unimedizin-mainz.de](http://www.unimedizin-mainz.de/ueber-uns/vorstand/wissenschaftlicher-vorstand.html)
- Fachbereich 05 Philosophie und Philologie: [https://www.fb05.uni-mainz.de](https://www.fb05.uni-mainz.de/team-2/)
- Fachbereich 06 Translations-, Sprach- und Kulturwissenschaft: [https://fb06.uni-mainz.de/service-und-einrichtungen/dekanat](https://fb06.uni-mainz.de/service-und-einrichtungen/dekanat/)
- Fachbereich 07 Geschichts- und Kulturwissenschaften: [https://www.geku.uni-mainz.de](https://www.geku.uni-mainz.de/)
- Fachbereich 08 Physik, Mathematik und Informatik: [https://www.phmi.uni](https://www.phmi.uni-mainz.de/fachbereich-08/dekanat)[mainz.de/fachbereich-08/dekanat](https://www.phmi.uni-mainz.de/fachbereich-08/dekanat)
- Fachbereich 09 Chemie, Pharmazie und Geowissenschaften: [https://www.fb09.uni-mainz.de](https://www.fb09.uni-mainz.de/)
- Fachbereich 10 Biologie: [https://www.bio.uni-mainz.de](https://www.bio.uni-mainz.de/fachbereich/dekanat-studienbuero/)
- Hochschule für Musik [https://www.musik.uni-mainz.de](https://www.musik.uni-mainz.de/)
- Kunsthochschule: [https://www.kunsthochschule-mainz.de](https://www.kunsthochschule-mainz.de/kunsthochschule/organisation/rektorat/)

#### Prüfungsämter

<span id="page-5-0"></span>Nicht in allen Fachbereichen gibt es zentrale Prüfungsämter; in der Regel sind die Studienbüros der einzelnen Fächer die Ansprechpartner für Prüfungsangelegenheiten.

Unter [https://www.studium.uni-mainz.de/studienbueros](https://www.studium.uni-mainz.de/studienbueros/) finden Sie eine Liste mit Links zu allen Studienbüros, die es an der Uni Mainz gibt. Wenn Sie auf das entsprechende Fach klicken, werden Sie direkt zu den Kontaktdaten des jeweiligen Studienbüros weitergeleitet.

### Dezernat Personal und Rechtsangelegenheiten

<span id="page-5-1"></span>Die zuständigen Ansprechpartner\*innen finden Sie unter [https://www.verwaltung.personal.uni-mainz.de.](https://www.verwaltung.personal.uni-mainz.de/)

### Universitätsbibliothek

<span id="page-5-2"></span>Alle Informationen rund um die UB finden Sie unter [https://www.ub.uni-mainz.de.](https://www.ub.uni-mainz.de/de) Informationen zu den Fachbereichsbibliotheken erfragen Sie bitte in den einzelnen Fachbereichen.

### <span id="page-5-3"></span>Infrastrukturelles Liegenschaftsmanagement (ILM)

#### Hausmeister / Pedelle (ILM2)

<span id="page-5-4"></span>Die Hausmeister und Pedelle sind zuständig für die Schließdienste der Gebäude der Universität und für die Schlüsselausgabe der jeweiligen Räume. Außerdem sind sie Ansprechpartner für allgemeine gebäudebezogene Fragen, Wünsche, Anregungen und Beschwerden.

Die Kontaktdaten der Hausmeister des Forums, der naturwissenschaftlichen Institutsgebäude und des SB II finden Sie unter [https://www.verwaltung.zentrale-dienste.uni-mainz.de.](https://www.verwaltung.zentrale-dienste.uni-mainz.de/sicherheit-transport-und-verkehr-zd4/hausmeister/)

Die Kontaktdaten der Pedelle des neuen und alten ReWi finden Sie unter [https://rewi.uni](https://rewi.uni-mainz.de/pedelle/)[mainz.de/pedelle.](https://rewi.uni-mainz.de/pedelle/)

Die Kontaktdaten des Hausmeisters bzw. der Hausverwaltung des Philosophicums finden Sie unter [https://www.fb05.uni-mainz.de/hausverwaltung.](https://www.fb05.uni-mainz.de/hausverwaltung/)

Die Kontaktdaten der Hauswarte des Georg-Forster-Gebäudes finden Sie unter [https://www.sozialwissenschaften.uni-mainz.de/gebaeudewarte.](https://www.sozialwissenschaften.uni-mainz.de/gebaeudewarte/)

### Hybride Lehrformate – LeViA

<span id="page-6-0"></span>An der JGU stehen für hybride Veranstaltungen 21 sogenannte LeViA-Räume (Lehrveranstaltungsräume mit erweiterter Video- und Audiotechnik) zur Verfügung, die synchrone wie asynchrone Umsetzungen unterstützen. Das Kompetenzteam digitale Lehre berät bei Ausstattungsfragen, [https://lehre.uni-mainz.de/digital.](https://lehre.uni-mainz.de/digital/levia/)

### Kaufmännisches Liegenschaftsmanagement (KLM3)

<span id="page-6-1"></span>Der Bereich Reinigungsdienste fällt in den Zuständigkeitsbereich der Abteilung Kaufmännisches Liegenschaftsmanagement. Zu dem Bereich gehört die Innenreinigung. Die Kontaktdaten der zuständigen Personen finden Sie unter [https://www.verwaltung.technik.uni-mainz.de/reinigung.](https://www.verwaltung.technik.uni-mainz.de/reinigung/)

# <span id="page-6-2"></span>ZENTRUM FÜR DATENVERARBEITUNG (ZDV)

Es handelt sich hierbei um eine zentrale Einrichtung der Universität, die für alle Dienste im Bereich Informations- und Kommunikationstechnik zuständig ist.

Um an den Rechnern der Universität Mainz arbeiten zu können, benötigen Sie einen Uni-Account.

Als Mitarbeiter\*in müssen Sie diesen allerdings nicht selbst beantragen; der Account wird automatisch für Sie angelegt (nähere Informationen hierzu unter [https://www.zdv.uni](https://www.zdv.uni-mainz.de/)[mainz.de\)](https://www.zdv.uni-mainz.de/). Sie erhalten bei Arbeitsantritt ein Schreiben mit Ihren persönlichen Zugangsdaten.

Unte[r https://account.uni-mainz.de](https://account.uni-mainz.de/) können Sie Ihren Account verwalten.

Unter [https://www.zdv.uni-mainz.de/verwaltungsdienste](https://www.zdv.uni-mainz.de/verwaltungsdienste/) finden Sie eine Übersicht über die Dienste, die das ZDV Ihnen als Mitarbeiter\*in anbietet.

Wir empfehlen Ihnen, auch einen Blick in die Liste der Kurse [\(https://www.zdv.uni](https://www.zdv.uni-mainz.de/kurse/)[mainz.de/kurse\)](https://www.zdv.uni-mainz.de/kurse/) zu werfen, die das ZDV für Mitarbeiter anbietet.

### Telefonie

<span id="page-6-3"></span>Für die Ausgabe und Verwaltung von Telefonanschlüssen ist ebenfalls das ZDV zuständig. Alle neuen Beschäftigten an der JGU erhalten bei Einstellungsbeginn automatisch einen ZDV-

Account und eine personenbezogene Telefonnummer. Eine Liste aller Anträge, die für Dienstleistungen des Zentrums für Datenverarbeitung benötigt werden, finden Sie unter [https://www.zdv.uni-mainz.de/antraege.](https://www.zdv.uni-mainz.de/antraege/)

Bitte wenden Sie sich bei Fragen zur Ausgabe und Verwaltung von Anschlüssen sowie Problemen rund um den Anschluss jederzeit gerne an die ZDV-Hotline unte[r hotline@zdv.uni](mailto:hotline@zdv.uni-mainz.de)[mainz.de](mailto:hotline@zdv.uni-mainz.de) oder [telefonie@uni-mainz.de.](mailto:telefonie@uni-mainz.de) Telefonisch erreichen Sie das ZDV unter 06131-39 26316 oder persönlich im Raum 47 (00 151) im Erdgeschoss der Naturwissenschaftlichen Fakultät, [https://www.zdv.uni-mainz.de/hotline.](https://www.zdv.uni-mainz.de/hotline/)

Derzeit existieren auf dem Campus unterschiedliche Telefonanlagen, die neueren laufen über Skype. Bedienungsanleitungen zu den Polycom-Telefonen finden Sie unter [https://www.zdv.uni-mainz.de/telefonie-und-skype-for-business.](https://www.zdv.uni-mainz.de/telefonie-und-skype-for-business/) Dort sind auch alle Anwender-Informationen zu Skype for Business. Sollten Sie noch ältere Telefonmodelle wie Siemens oder Openstage haben, so finden Sie die Anleitungen hierzu unter [https://www.zdv.uni-mainz.de/telefonie-aeltere-modelle.](https://www.zdv.uni-mainz.de/telefonie-aeltere-modelle/)

Auf der Homepage der ZDV finden Sie alle relevanten Informationen zu digitalen Kommunikationsdiensten (MS-Teams, BBB, GitLab, Mattermost).

### Drucken, Kopieren und Scannen

<span id="page-7-0"></span>Drucken, Kopieren und Scannen können sie in den Bibliotheken der Fachbereiche und im ZDV; dies ist allerdings erst möglich, nachdem Sie einen Antrag auf dienstliches Drucken/Kopieren gestellt haben [\(https://www.zdv.uni-mainz.de/antrag-zum-dienstlichen-drucken-und](https://www.zdv.uni-mainz.de/antrag-zum-dienstlichen-drucken-und-kopieren/)[kopieren\)](https://www.zdv.uni-mainz.de/antrag-zum-dienstlichen-drucken-und-kopieren/).

Bevor Sie drucken oder kopieren können, ist es erforderlich, dass Sie Ihrem Uni-Account einmalig an einem Serviceterminal eine ID-Karte + PIN zuordnen; mit dieser werden Sie sich nachfolgend vor jedem Kopier- oder Druckvorgang am Gerät anmelden.

Eine Anleitung, wie Sie sich eine ID-Karte + PIN zuordnen, finden Sie unter [https://www.zdv.uni-mainz.de/hinweise-zum-drucken-und-kopieren-fuer-beschaeftigte.](https://www.zdv.uni-mainz.de/hinweise-zum-drucken-und-kopieren-fuer-beschaeftigte/)

In den Sekretariaten ist es oft der Fall, dass Kopierkonten gemeinschaftlich genutzt werden. Hier gibt es verschiedene Möglichkeiten:

Es können verwaltete Kopierkarten (sog. Multi-User-Card) beantragt werden. Diese sind vom ZDV mit einer PIN und einem Abrechnungsobjekt/einer Kostenstelle vorkonfiguriert. Es wird ein\*e Verwalter\*in eingetragen und hat die Verantwortung für diese Karte. Die Karte ist an einem festen Ort in der Abteilung hinterlegt und wird bei Bedarf ausgeliehen. Diese Vorgehensweise ist nur bedingt zu empfehlen, da in diesem Fall nicht auf öffentlichen Geräten gedruckt und kopiert werden kann und auch die Nutzung des Druck- und Kopiercenters nicht möglich ist. Außerdem können die Nutzenden ihre getätigten Vorgänge nicht selbst einsehen, dies kann nur die verwaltende Person. Allgemeine Informationen zur Multi-User-Card finden Sie unter [https://www.zdv.uni-mainz.de/multi-user-cards-fuer-institute.](https://www.zdv.uni-mainz.de/multi-user-cards-fuer-institute/)

Die zu bevorzugende Variante ist, dass jede einzelne Person der entsprechenden Kostenstelle zugeordnet wird. Man muss sich dann keine Karte mehr ausleihen, sondern nutzt eine eigene ID-Karte +PIN. Der Vorteil hierbei ist, dass jede\*r Nutzer\*in Einblicke in die eigenen Druckund Kopiervorgänge hat und dass zwischen verschiedenen Kostenstellen gewechselt werden kann. Dies kann wichtig sein, wenn Sie beispielsweise für mehrere Abteilungen tätig sind. Außerdem kann bei dieser Variante auch auf den öffentlichen Geräten gedruckt werden. In diesem Fall muss von jedem/jeder Mitarbeiter\*in ein Antrag zum dienstlichen Drucken und Kopieren gestellt werden (Link zum Antrag siehe oben).

Eine Übersicht der Preise für Kopien [https://www.zdv.uni-mainz.de/preise-fuer-drucken-und](https://www.zdv.uni-mainz.de/preise-fuer-drucken-und-kopieren/)[kopieren](https://www.zdv.uni-mainz.de/preise-fuer-drucken-und-kopieren/) sowie detaillierte Informationen wie Sie Kopierer, Drucker und Scanner bedienen, finden Sie unter [https://www.zdv.uni-mainz.de/drucken-kopieren-und-grafikdienste.](https://www.zdv.uni-mainz.de/drucken-kopieren-und-grafikdienste/)

Im Johann-Joachim-Becher-Weg 1 befindet sich auch die **Zentraldruckerei** der Universität; hier können Sie zusätzlich noch Broschüren, Flyer etc. erstellen oder Ihr Dokument binden, heften, falzen, etc. lassen.

Nähere Informationen sowie die Kontaktdaten finden Sie unter [https://www.verwaltung.zentrale-dienste.uni-mainz.de.](https://www.verwaltung.zentrale-dienste.uni-mainz.de/) Es ist auch möglich, die betreffenden Dateien per Mail an die Druckerei zu senden und als Fernauftrag drucken/binden/heften/etc. zu lassen. Das erforderliche Auftragsformular bzw. eine Anleitung, wie man den Auftrag online übermitteln kann, finden Sie auf der o.g. Homepage.

Wenn Sie ein **Poster oder Plakat** (ab Größe DIN A2) drucken lassen möchten, übermitteln Sie Ihren Auftrag unter [https://www.zdv.uni-mainz.de/posterdruck](https://www.zdv.uni-mainz.de/posterdruck/) an das ZDV. Sie bekommen eine E-Mail, wenn Sie das Poster dort abholen können. Bezahlt wird bei der Abholung per Kopierkarte/ID-Karte.

#### IdM (Identitätsmanagement)

<span id="page-8-0"></span>Im Jahr 2018 wurde an der JGU das Identitätsmanagement IdM entwickelt, welches Einzelinformationen zu Mitarbeitern und Mitarbeiterinnen der JGU, die zuvor in verschiedenen Systemen getrennt voneinander geführt wurden, nun in einem einzigen System zusammenfasst.

Über die Personensuche können so bei Bedarf schnell durch Eingabe des Namens der betreffenden Person die Kontaktdaten gefunden werden.

Wie Sie Ihren persönlichen Datensatz im JGU-Verzeichnis kontrollieren, die noch fehlenden persönlichen Daten (z.B. Adresse, Tätigkeitsbeschreibung) ergänzen und Ihre Datenschutzeinstellungen vornehmen können, entnehmen Sie bitte den Dokumenten "Profilseite bearbeiten" und "Datenschutzeinstellungen/Sichtbarkeit" im öffentlichen JGU-Verzeichnis.

<span id="page-9-0"></span>Weitere Informationen zum IdM finden Sie unter: [https://www.zdv.uni-mainz.de/IdM.](https://www.zdv.uni-mainz.de/das-neue-identitaetsmanagement-idm-an-der-johannes-gutenberg-universitaet/)

# **POST**

Es gibt interne und externe Ausgangspost:

Sie möchten Post intern ("im Hause") versenden? Verwenden Sie bitte anstelle eines normalen Umschlags eine der speziellen Hauspost-Versandtaschen und legen Sie diese in das Ausgangsfach Ihrer Abteilung. Die Post wird täglich vor 13 Uhr abgeholt und verteilt. Sollte das Anliegen besonders dringend sein, empfiehlt es sich, die Post persönlich abzugeben.

Sie möchten Post an einen externen Empfänger versenden? Bitte geben Sie neben dem Absender Ihre Kostenstelle an.

(Hinweis: Private Post darf nicht über die Poststelle der Universität versandt werden!)

**Eingangspost**: Post in die jeweiligen Fächer verteilen.

**Pakete** werden angeliefert. Den/die Empfänger\*in dann benachrichtigen, dass ein Paket zur Abholung bereitsteht.

**Einschreiben**: Die Daten des Einschreibens im Einlieferungsbuch eintragen, dann beides zusammen zur Post. Die Poststelle klebt einen Aufkleber zur Nachverfolgung in das Buch und schickt es Ihnen zurück.

# <span id="page-9-1"></span>DEZERNAT FINANZEN UND BESCHAFFUNG (FIN)

Das Dezernat Finanzen und Beschaffung ist unterteilt in folgende Referate:

- Einkauf (FIN 1)
- Personalausgaben und Stellen (FIN 2)
- Sach- und Investitionsmittel (FIN 3)
- Buchhaltung (FIN 4)
- Drittmittel (FIN 5)
- Finanzberichterstattung (FIN 6)

Sie finden unter [https://www.verwaltung.finanzen.uni-mainz.de/kontakt](https://www.verwaltung.finanzen.uni-mainz.de/kontakt/) eine Kontaktliste aller Ansprechpartner\*innen der verschiedenen Referate der Finanzabteilung.

## Beschaffung / Einkauf (FIN 1)

<span id="page-10-0"></span>Der Einkauf von in den Allgemeinen Beschaffungsrichtlinien festgelegten Produkten obliegt dem Referat für Einkauf (FIN 1), es gibt diverse Rahmenverträge, s. Link: [https://verwaltung.finanzen.uni-mainz.de/einkauf.](https://www.verwaltung.finanzen.uni-mainz.de/einkauf/)

Den darauffolgenden Ablauf der Bestellung kann man unter [https://www.blogs.uni](https://www.blogs.uni-mainz.de/verwaltung-finanzen/files/2018/04/Ablauf_einer_Bestellung_ueber_den_zentralen_Einkauf.pdf)mainz.de/Ablauf einer Bestellung ueber den zentralen Einkauf als übersichtliche Schrittfür-Schritt-Anleitung nachlesen.

<span id="page-10-1"></span>Seit 2020 verfügt die JGU auch über ein AMAZON-Konto.

### Personalausgaben und Stellen (FIN 2)

Hier erfolgt die Verwaltung von Stellenplänen und Personalmitteln. [https://www.verwaltung.finanzen.uni-mainz.de/personalausgaben-und-stellen.](https://www.verwaltung.finanzen.uni-mainz.de/personalausgaben-und-stellen/)

### Sach- und Investitionsmittel (FIN 3)

<span id="page-10-2"></span>Hier werden Berufungsmittel und die Mittel der inneruniversitären Forschungsförderung verwaltet. [https://www.verwaltung.finanzen.uni-mainz.de/sach-und-investitionsmittel.](https://www.verwaltung.finanzen.uni-mainz.de/sach-und-investitionsmittel/)

### Buchhaltung (FIN 4)

<span id="page-10-3"></span>Unte[r https://www.verwaltung.finanzen.uni-mainz.de/buchhaltung/formulare](https://www.verwaltung.finanzen.uni-mainz.de/buchhaltung/formulare/) finden Sie alle Formulare zu den verschiedenen Vorgängen, die in den kommenden Abschnitten besprochen werden.

Jeder Abteilung ist eine eigene, vierstellige Nummer zugeordnet, die sog**. Kostenstelle**. Die Kostenstellen müssen auf jeder Rechnung, jedem Vertrag für wissenschaftliche Hilfskräfte, bei Einstellungsangelegenheiten, beim Postversand und bei Aufträgen für die Technik angegeben werden.

Als **Abrechnungsobjekt** werden Konten (normale Haushaltskonten oder Drittmittelkonten) bezeichnet, über die Zahlungsvorgänge eines Projektes/einer Abteilung/etc. abgewickelt werden.

Das Abrechnungsobjekt hat somit eine Kontonummer, die aus 7 Zahlen besteht. Alle Kontonummern setzen sich wie folgt zusammen: Die erste Zahl gibt die Kostenart an (8 für Landesmittel, 9 für Drittmittel), die zweite bis fünfte Zahl benennt die Kostenstelle (also die Abteilung, s.o.), die beiden letzten Zahlen nummerieren die Konten der Abteilung durch. Ein Beispiel:

Das Abrechnungsobjekt 9 7740 12 ist das zwölfte Drittmittelkonto der Kostenstelle 7740.

Weitere Informationen finden Sie unter [https://www.verwaltung.finanzen.uni](https://www.verwaltung.finanzen.uni-mainz.de/buchhaltung/informationsmaterial/)[mainz.de/buchhaltung/informationsmaterial.](https://www.verwaltung.finanzen.uni-mainz.de/buchhaltung/informationsmaterial/)

#### FIBU

<span id="page-11-0"></span>**FIBU** steht für Finanzbuchhaltung. Für die Arbeit der Finanzabteilung (kurz FIN) ist es erforderlich, dass für jede Rechnung bestimmt wird, um welche Art von Kosten es sich dabei handelt z.B. Reisekosten Ausland, Personalkosten für einen HiWi, Bürobedarf, etc. und ob diese Kosten aus Landesmitteln oder aus Drittmitteln beglichen werden. Jeder Rechnungsbetrag muss also auf dem Kontierungsstempel einer Kategorie der Kostenarten und damit einer bestimmten 5-stelligen Nummer zugeordnet werden.

Den Kontenplan finden Sie unter [https://download.uni-mainz.de/verwaltung](https://download.uni-mainz.de/verwaltung-finanzen/download/fin4/infomaterial/KontenplanAKTUELL.pdf)[finanzen/download/fin4/infomaterial/KontenplanAKTUELL.pdf.](https://download.uni-mainz.de/verwaltung-finanzen/download/fin4/infomaterial/KontenplanAKTUELL.pdf)

Bitte beachten Sie, dass Kosten aus der Kategorie "Repräsentation und Bewirtung" NUR aus Drittmitteln bezahlt werden können. Einer solchen Rechnung ist immer eine Liste mit den Namen aller Beteiligten und ein Nachweis über die genaueren Umstände der Ausgaben beizufügen, z.B. ein Flyer des Kongresses, in dessen Rahmen der/die Gastredner\*in XY am Abend zum Essen eingeladen wurde.#

#### Rechnungen

<span id="page-11-1"></span>Der Eingang der **Rechnung** wird per Eingangsstempel mit dem aktuellen Datum quittiert. Dann wird der Kontierungsstempel auf die Rechnung gesetzt und dieser ausgefüllt. Dazu werden die zuständige Kostenstelle, das Abrechnungsobjektkonto und die FIBU-Nr. benötigt (Erläuterungen s. oben).

Sind Sie selbst unterschriftenberechtigt? Wenn nicht, werden die vorkontierten Rechnungen an die unterschriftsberechtigte Person weitergeleitet.

Nach der Unterschrift durch die verantwortliche Person sollten Sie alle Rechnungen kopieren bzw. einscannen und die Kopien/Scans abgeheften bzw. speichern.

Die FIN scannt nach der Buchung ebenfalls alle Rechnungen. Diese finden Sie unter folgendem Link: [https://docuware.zdv.uni-mainz.de.](https://docuware.zdv.uni-mainz.de/DocuWare/Identity/Account/Login?ReturnUrl=%2FDocuWare%2FIdentity%2Fconnect%2Fauthorize%2Fcallback%3Fclient_id%3Ddocuware.platform.webclient%26redirect_uri%3Dhttps%253A%252F%252Fdocuware.zdv.uni-mainz.de%252FDocuWare%252FPlatform%252FWebClient%252FClient%252FLoginCallback%26response_type%3Dcode%26scope%3Dopenid%2520docuware.platform%2520docuware.workflow.service%26state%3D8eb3fa786b064936948a09fce2323600%26code_challenge%3DvF-TkORzkuPx2SB25nniCk_rKyGhTuaPV7bYS16EwRs%26code_challenge_method%3DS256%26response_mode%3Dquery) Daher ist es wichtig, die Rechnungen nicht zu tackern, da sie in der FIN seitenweise gescannt werden.

Die Originale gehen per Hauspost an die Finanzabteilung -> Finden Sie heraus, welche Abteilung/welche Person dort für Sie zuständig ist

Beachten Sie hierbei bitte auch die Wertobergrenzen der zu bestellenden Ware. Eine Übersicht dieser Wertgrenzen finden Sie unter [https://www.verwaltung.finanzen.uni](https://www.verwaltung.finanzen.uni-mainz.de/buchhaltung/informationsmaterial/)[mainz.de/buchhaltung/informationsmaterial/.](https://www.verwaltung.finanzen.uni-mainz.de/buchhaltung/informationsmaterial/)

#### Einzelbelege / Begleitbeleg

<span id="page-12-0"></span>Kleinere Belege, Kassenzettel, Fahrkarten etc. die von einem/r Mitarbeiter\*in bezahlt und diesem/r zurückerstattet werden sollen, werden auf Din A 4 Seiten geklebt. Sie können nicht "alleine" eingereicht werden, sondern müssen als "Beipackzettel" mit einen Begleitbeleg versehen werden. Dieser enthält neben den Angaben für eine Rechnung (Kostenstelle, ABr.obj., FIBU-Nr.) eine Begründung, warum diese Kosten anfielen.

#### Umbuchung

<span id="page-12-1"></span>Umgebucht werden können nur konkrete Posten, die bereits in MACH gebucht wurden. Dazu benötigen Sie das Formular "Umbuchung"; im Falle von Personalkosten das Formular "Personalumbuchung". Streng genommen muss für jede einzelne umzubuchende Rechnung ein extra Umbuchungsformular ausgefüllt werden. Zusammengefasst werden können lediglich Rechnungen, die der gleichen FIBU-Kategorie angehören.

Als Anlage zur Umbuchung ist eine Kopie der ursprünglichen Rechnung beizufügen; hilfreich ist auch die Nennung der MACH-Belegnummer.

#### Abschlag

<span id="page-12-2"></span>Mit diesem Formular ist beispielsweise die Anzahlung von Kosten für externe Firmen möglich. Außerdem können Mitarbeiter\*innen einen Abschlag beantragen, um beispielsweise Reisekosten nicht selbst vorstrecken zu müssen. In diesem Fall ist dem Abschlagsformular eine Kopie des genehmigten Dienstreiseantrags beizufügen.

Wurde ein Abschlag bezahlt, muss am Ende der Abrechnung ein weiteres Abschlagsformular als Schlussformular eingereicht werden. Damit wird ein evtl. Restbetrag oder Überschuss ausgeglichen.

#### Annahmeanordnung

<span id="page-12-3"></span>Alle Überweisungen von Konten außerhalb der Uni an die Universität erfolgen über die Zentrale Landeskasse und werden als "Geldeingang" bezeichnet.

Wenn Sie einen Geldeingang erwarten, füllen Sie das Formular "Annahmeanordnung" aus und schicken es an die FIN. Als Anlage sind begründende Unterlagen für den Geldeingang beizufügen (z.B. Kopie des Kooperationsvertrages o.ä.).

Erfolgt ein Geldeingang für Ihre Kostenstelle, ohne dass eine Annahmeanordnung von Ihnen vorliegt, werden Sie von der FIN angeschrieben und aufgefordert, dieses Formular zu schicken.

Ist bei einem Geldeingang die Kostenstelle nicht zu erkennen, kann das Geld unter Umständen nicht zugeordnet werden und wird zurückgebucht.

#### MACH

<span id="page-13-0"></span>Alle Belege werden in der FIN im elektronischen Buchungssystem MACH M1 der Universität gebucht. Hier erhält jede einzelne Buchung eine Buchungsnummer. Diese vereinfacht spätere Rückfragen oder Umbuchungen.

MACH kann nur von Mitarbeiter\*innen der FIN bearbeitet werden. Sie können jedoch Einblick in die für Sie relevanten Konten beantragen und sich dann beispielsweise selbst Kontoauszüge erstellen.

Nähere Informationen zur MACH-Software, Anleitungen und FAQ's finden Sie unter [https://www.zdv.uni-mainz.de/verwaltungsdienste-mach](https://www.zdv.uni-mainz.de/verwaltungsdienste-mach/)

### Drittmittel (FIN 5)

<span id="page-13-1"></span>Als Drittmittel werden finanzielle Mittel bezeichnet, die Hochschulen oder einzelnen Forschungseinrichtungen neben den vom Unterhaltsträger zur Verfügung gestellten Haushalts- und Investitionsmitteln noch von "dritter Seite" zufließen (meist aus der Privatwirtschaft oder den Forschungsförderungen bestimmter Forschungsprojekte).

An der JGU werden die Drittmittelkonten von der Finanzabteilung eingerichtet und verwaltet.

Wenn Sie ein neues Drittmittelkonto einrichten wollen, ist zunächst der Drittmittelfragebogen (kann unter [http://www.verwaltung.finanzen.uni-mainz.de](https://www.verwaltung.finanzen.uni-mainz.de/drittmittel/einrichtung-eines-drittmittelkontos/) heruntergeladen werden) möglichst vollständig auszufüllen. Ist der Geldgeber im Fragebogen im Teil B unter den Kategorien a) – j) zu finden, senden Sie das von dem/der Projektleiter\*in unterschriebene Formular samt einer Kopie der Bewilligung des Drittmittelgebenden bzw. des Vertrages per Hauspost an die Abteilung FIN 5. Ist der/die Geldgeber\*in unter den Kategorien k) – o) einzuordnen, senden Sie das unterschriebene Formular zusammen mit den Projektunterlagen an die Stabstelle Forschungs- und Technologietransfer.

Treten bei der Prüfung der Drittmittelanzeige keine Bedenken auf, wird das Drittmittelkonto von der Abteilung FIN 5 eingerichtet. Sobald das Konto in MACH M1 (elektronisches Buchungssystem der Universität) eingerichtet wurde, erhalten Sie ein offizielles Schreiben über die Einrichtung des Kontos. Erst dann dürfen Sie mit der Projektbearbeitung beginnen. Alle Zahlungsvorgänge sind dann über das Drittmittelkonto abzuwickeln.

Ihre Ansprechperson in der Finanzabteilung bezüglich des Themas "Drittmittel" sowie weitere Informationen zu den rechtlichen Grundlagen etc. finden Sie unter [http://www.verwaltung.finanzen.uni-mainz.de.](https://www.verwaltung.finanzen.uni-mainz.de/drittmittel/)

### Finanzberichterstattung (FIN 6)

<span id="page-14-1"></span><span id="page-14-0"></span>Diese Abteilung bearbeitet die Einrichtung von Kostenstellen und Trennungsrechnungen. [https://www.verwaltung.finanzen.uni-mainz.de/finanzberichterstattung](https://www.verwaltung.finanzen.uni-mainz.de/finanzberichterstattung/)

# DEZERNAT PERSONAL UND RECHTSANGELEGENHEITEN

Das Dezernat Personal besteht aus drei Abteilungen, der Abteilung für Personalangelegenheiten, Personalentwicklung und Rechtsangelegenheiten, [https://www.verwaltung.personal.uni-mainz.de.](https://www.verwaltung.personal.uni-mainz.de/)

### Tarifrecht (PA 1)

<span id="page-14-2"></span>Hier werden alle Einstellungs-, Änderungs-, Auflösungsanträge und sonstige Vertragsändeungen für wissenschaftliche und nichtwissenschaftliche Tarifbeschäftigte bearbeitet, ebenso die Anträge auf mobiles Arbeiten, Nebentätigkeitsanzeigen usw.

Einstellungsanträge und sonstige Formulare finden Sie unter: [Tarifbeschäftigte/Dezernat](https://www.verwaltung.personal.uni-mainz.de/tarifbeschaeftigte/)  [Personalangelegenheiten.](https://www.verwaltung.personal.uni-mainz.de/tarifbeschaeftigte/)

Die aktuelle Dienstvereinbarung (Stand 13. April 2022) zum mobilen Arbeiten finden Sie hier:

[https://www.verwaltung.personal.uni-mainz.de/2022/04/14/dienstvereinbarung-zum](https://www.verwaltung.personal.uni-mainz.de/2022/04/14/dienstvereinbarung-zum-mobilen-arbeiten-an-der-jgu/)[mobilen-arbeiten-an-der-jgu.](https://www.verwaltung.personal.uni-mainz.de/2022/04/14/dienstvereinbarung-zum-mobilen-arbeiten-an-der-jgu/)

Hier noch eine kleine Merkliste für den Umgang mit Neuen Mitarbeiter\*innen

- Brief mit den Zugangsdaten der ZDV übergeben
- Benutzung von GISBO Web zeigen und über Krankmeldesystem und Urlaub informieren
- evtl. einen Antrag auf Einfahrtsgenehmigung aushändigen
- evtl. ein Postfach zuweisen
- über Dienstreiseanträge und Abrechnung informieren
- neue Daten in Mail-Verteiler, Telefonliste, auf die Homepage einpflegen

### Sonstige Vertragsangelegenheiten (PA 2)

<span id="page-15-0"></span>Diese Abteilung bearbeitet die Tehmen Lehraufträge, studentische und wissenschaftl. Hilfskräfte, Gastwissenschaftler\*innen und freie Mitarbeiter\*innen. Die entsprechenden Unterlagen finden Sie am einfachsten ebenfalls unter dem Link für die Tarifbeschäftigten.

#### Lehraufträge

<span id="page-15-1"></span>Während der Semesterferien sollten Sie die Information bekommen, wer einen Lehrauftrag für das nächste Semester erhalten soll. Die vom Lehrbeauftragten auszufüllenden Formulare finden Sie unter [https://www.verwaltung.personal.uni-mainz.de/lehrbeauftragte.](https://www.verwaltung.personal.uni-mainz.de/lehrbeauftragte/) Die Antragsformulare (Erstantrag bzw. Folgeantrag) finden Sie unter dem Unterpunkt Administration & Vorgesetzte. Für diese Seite muss man sich mit seinem Uni-Account identifizieren.

Der Antrag muss über die wissenschaftliche Leitung an das zuständige Dekanat gesendet werden, das ihn an die Personalabteilung weiterleitet.

Abrechnung: Ca. 2 Wochen vor Semesterende senden Sie das Abrechnungsformular an die Lehrbeauftragten. Diese sollen es Ihnen ausgefüllt wieder zurücksenden. Sie berechnen den Betrag und leiten das Formular über das zuständige Dekanat an die FIN weiter.

#### Studentische und wissenschaftliche Hilfskräfte

<span id="page-15-2"></span>Für die Einstellung wissenschaftlicher oder studentischer Hilfskräfte nutzen Sie bitte die entsprechenden Formulare und Informationen unter folgendem Link: [https://www.verwaltung.personal.uni-mainz.de/studentische-und-wissenschaftliche-](https://www.verwaltung.personal.uni-mainz.de/studentische-und-wissenschaftliche-hilfskraefte/)

[hilfskraefte.](https://www.verwaltung.personal.uni-mainz.de/studentische-und-wissenschaftliche-hilfskraefte/) Den Antrag selbst finden Sie unter dem Unterpunkt Administration & Vorgesetzte. Auch hier muss man sich mit seinem Uni-Account identifizieren. Der ausgefüllte Antrag wird **in vierfacher Ausfertigung** vom Hiwi und dem/r zuständigen Leiter\*in der Kostenstelle unterschrieben. (Wenn möglich und vorhanden, freut sich die PA über Anträge auf hellblauem Papier.), seit einiger Zeit ist es auch möglich, Anträge **per Mail** an die Abteilung zu senden.

Zu dem Antrag müssen immer zwei aktuelle Immatrikulationsbescheinigungen mit Fachangabe als Kopien beigelegt werden. Das Beglaubigen von Kopien ist nicht mehr nötig; normale Kopien sind ausreichend.

Je nachdem, ob der Hiwi zum ersten Mal für die JGU arbeitet oder ob es sich um einen Folgeantrag handelt, werden weitere Unterlagen benötigt. Übersichtliche Checklisten und die zuständigen Sachbearbeiter\*innen finden Sie auf Deutsch und Englisch ebenfalls auf der Seite des Personals.

Nach Eingang des Antrags in der Personalabteilung werden die Unterlagen in der PA geprüft. Bei Rückfragen wendet sich die PA direkt an den/die Studierende\*n. Die PA schickt eine Ausfertigung des Vertrages an das Sekretariat und eine Ausfertigung an die Aushilfe. Ob Sie diesen abheften oder ihn an die entsprechende Abteilung weiterleiten, klären Sie bitte ab.

Die Steuerlast richtet sich nach der Höhe des Einkommens. Beträge < 520,00 € im Monat werden mit 28 % Steuern verrechnet. Beträge > 520,00 € im Monat werden mit 9,45 % Steuern verrechnet.

Ein Hiwi darf max. 19 Wochenstunden arbeiten. Diese können auch auf mehrere Verträge bzw. Kostenstellen verteilt sein. Die Erfassung, Dokumentation und Überwachung der Arbeitszeiten liegen in der Verantwortung des/der Vorgesetzten und der Einrichtung. Bitte sprechen Sie die Formalitäten mit dem oder der jeweiligen Vorgesetzten ab.

Auch Hilfskräfte müssen Ihre Arbeitszeit erfassen, auf der Homepage finden Sie verschiedene Zeiterfassungsformate.

#### Freie Mitarbeiter\*innen

<span id="page-16-0"></span>Werkverträge und freiberuflich zu erbringende Leistungen werden einheitlich mittels eines Vertrages über freie Mitarbeit vergeben.

Wenn Sie einen solchen Vertrag abschließen sollen, können Sie das erforderliche Formular unter [https://www.verwaltung.personal.uni-mainz.de/allgemeine-personalbetreuung](https://www.verwaltung.personal.uni-mainz.de/allgemeine-personalbetreuung/freie-mitarbeit/) ausfüllen und dann zur Einwilligung an PA (Personalabteilung) senden.

Erteilt die Personalabteilung die Einwilligung, erhalten Sie eine elektronische Bestätigung. Daraufhin kann der Vertrag mit dem Einwilligungsvermerk der Personalabteilung ausgedruckt werden und von beiden vertragsschließenden Parteien unterzeichnet werden.

Nach Vertragserfüllung ist per Unterschrift die sachliche und rechnerische Richtigkeit durch die/den Verantwortliche\*n zu bestätigen. Entgelte für Verträge über freie Mitarbeit sind haushaltsrechtlich keine Personalkosten.

### Beamtenrecht und gemeinsame Berufungen (PA 3)

<span id="page-16-1"></span>Unter dem Link [Beamtinnen und Beamte/Dezernat Personalangelegenheiten](https://www.verwaltung.personal.uni-mainz.de/beamte/) finden Sie alle relevanten Informationen für Beamte.

#### <span id="page-16-2"></span>Personalrecruiting, Eingruppierung und Ausbildung (PA 4)

Hier finden Sie Stellenangebote [https://www.verwaltung.personal.uni](https://www.verwaltung.personal.uni-mainz.de/personalangelegenheiten/)[mainz.de/personalangelegenheiten](https://www.verwaltung.personal.uni-mainz.de/personalangelegenheiten/) ebenso Ihre Ansprechpartner\*innen bei Fragen zur Eingruppierung [https://www.personalentwicklung.uni-mainz.de/fk\\_profs/personalauswahl.](https://www.personalentwicklung.uni-mainz.de/fk_profs/personalauswahl/)

### <span id="page-17-0"></span>Dienstreisen, Arbeitszeit und Sonderrechtsgebiete (PA 5)

#### Dienstreiseanträge

<span id="page-17-1"></span>Dienstreiseanträge müssen stets von zwei Personen unterschrieben werden: dem/r Antragsteller\*in und dem/r Vorgesetzten. Ist die reisende Person ein\*e Professor\*in, muss ein\*e andere\*r Professor\*in an der Position des/r Vorgesetzten für ihn/sie unterschreiben. Seit Ende 2020 läuft ein Pilotprojekt zur digitalen Verarbeitung von Dienstreisen, wir halten Sie auf dem Laufenden.

Unter <https://www.verwaltung.personal.uni-mainz.de/tarifbeschaeftigte> finden Sie die erforderlichen Antragsformulare zum Download.

Ist bei dem Dienstreiseantrag Nr. 1, 3 oder 4 angekreuzt, ist eine Kopie für das eigene Büro anzufertigen und das Original an das zuständige Dekanat zu schicken. Das Dekanat unterschreibt und leitet den Antrag an die PA, welche das Original wieder an die/den Reisende/n zurückschickt. Diese\*r benötigt das Original für die Erstattung der Reisekosten nach der Reise.

Ist das Kreuz oben bei 2 gesetzt, muss zuerst die Unterschrift kontrolliert werden. Danach wird eine Kopie für das eigene Büro angefertigt, das Original geht zurück an den/die Mitarbeiter\*in.

Bei kurzfristigen Dienstreiseanträgen besteht die Möglichkeit zur Vorabgenehmigung durch die Personalabteilung (per E-Mail-Anhang oder Fax), das Original muss auf jeden Fall nachgereicht werden.

Um die Kosten für eine Dienstreise nicht privat vorstrecken zu müssen, besteht auch hier die Möglichkeit eines Abschlags. Mehr dazu im Kapitel Buchhaltung / Abschlag.

#### Dienstreiseabrechnungen

<span id="page-17-2"></span>Die Formulare für die Abrechnung der Dienstreise sollten von den wissenschaftlichen Mitarbeitern\*innen selbst ausgefüllt werden.

Der ausgefüllte Antrag auf Abrechnung, alle Belege (auf Din A 4 Seiten geklebt, nicht getackert) und der Dienstreiseantrag werden **im Original** per Hauspost an die zuständige Stelle in der Personalabteilung geschickt. Dort wird der Erstattungssatz berechnet und notiert und Sie erhalten die Abrechnung zurück. Diese wird dann wie eine normale Rechnung bearbeitet (siehe oben).

#### GISBO

<span id="page-18-0"></span>Die Uni Mainz verfolgt das Modell der flexiblen Arbeitszeit. Zur Erfassung der Arbeitszeit arbeiten alle nichtwissenschaftlichen Beschäftigten der JGU mit dem System GISBO, dies gilt auch für das mobile Arbeiten.

Unter [https://arbeitszeit.uni-mainz.de](https://arbeitszeit.uni-mainz.de/) erfassen Sie auf GISBO Web Ihre Arbeitszeit elektronisch.

Unter [https://www.verwaltung.personal.uni-mainz.de/DV-Arbeitszeiterfassung](https://www.verwaltung.personal.uni-mainz.de/files/2020/01/DV-Arbeitszeiterfassung.pdf) finden Sie die Dienstvereinbarung zur flexiblen Arbeitszeit.

Bitte denken Sie in jedem Fall daran, zuerst Ihre\*n Vorgesetze\*n in GISBO einzutragen.

Sämtliche Dienstvereinbarungen zur elektronischen Arbeitszeiterfassung und der flexiblen Arbeitszeitregelung finden Sie unter

[https://www.verwaltung.personal.uni-mainz.de/files/2020/01/DV-Arbeitszeit.pdf.](https://www.verwaltung.personal.uni-mainz.de/files/2020/01/DV-Arbeitszeit.pdf)

Auch der Urlaub wird über GISBO Web beantragt.

Unter [https://www.verwaltung.personal.uni-mainz.de/tarifbeschaeftigte](https://www.verwaltung.personal.uni-mainz.de/tarifbeschaeftigte/) finden Sie Informationen zu den Urlaubs- und Sonderurlaubsregelungen.

Über die Genehmigung oder Nichtgenehmigung Ihres Urlaubs entscheidet Ihr\*e Vorgesetzte\*r.

Sollten darüber hinaus noch Fragen zum Thema Urlaub bestehen, wenden Sie sich unter urlaubsverwaltung@uni-mainz.de an die Personalabteilung.

#### Krankmeldungen

<span id="page-18-1"></span>Jedes Institut/jede Abteilung muss sogenannte Krankmelder\*innen bestimmen; diese erhalten die Berechtigung, Kollegen und Kolleginnen bei Bedarf in GISBO krank zu melden.

Sind Sie als Krankmelder\*in im System gemeldet, erscheint in Ihrem Gisbo-Menü der Button "Krankmeldung". Unter "Neue Krankmeldung, erster Krankheitstag" können Sie Mitarbeiter\*innen auswählen und den ersten Krankheitstag bestimmen.

Nichtwissenschaftliche Mitarbeiter\*innen werden mit ihrer ersten registrierten Wiederanmeldung im System automatisch wieder gesund gemeldet. Wissenschaftliche Mitarbeiter\*innen müssen im System gesund gemeldet werden.

Alle Bedienstete müssen ab dem dritten Krankheitstag ein ärztliches Attest vorlegen. Dieses senden Sie im Original an die Personalabteilung.

19

Einen offiziellen Leitfaden zur Aufgabe der Krankmelder\*innen finden Sie hier: [https://www.blogs.uni-mainz.de/verwaltung-personal/Leitfaden\\_Krankmelder.](https://www.verwaltung.personal.uni-mainz.de/files/2019/12/Anlage-1-Hinweise-Krankheit-deutsch.pdf)

#### PROMAHS

<span id="page-19-0"></span>Den Mitarbeitern und Mitarbeiterinnen der Sekretariate der Hochschule ist zusätzlich der Erwerb des Zertifikats Professionelles Management im Hochschulsekretariat (PROMAHS) möglich. Informationen über den erforderlichen Leistungsumfang sowie weitere Rahmenbedingungen finden Sie unter [https://www.personalentwicklung.uni](https://www.personalentwicklung.uni-mainz.de/promahs/)[mainz.de/promahs.](https://www.personalentwicklung.uni-mainz.de/promahs/)

# HOMEPAGE

<span id="page-19-1"></span>Die JGU verwendet derzeit WordPress zur Erstellung von Homepages. Falls Sie die Homepage der Abteilung/des Instituts gestalten bzw. aktualisieren, erfragen Sie, wie Sie Zugang zur Homepage Ihrer Abteilung erhalten.

<span id="page-19-2"></span>Die Lehrveranstaltungen, Sprechstundenzeiten und eventuelle Änderungen sollten Sie auf jeden Fall immer aktuell halten.

# HÖRSAALVERGABE / RAUMMANAGEMENT

Für das Raummanagement und die Hörsaalvergabe an der Uni ist das Referat Innere Dienste der Abteilung ZD verantwortlich (Hörsäle ab 100 Personen), für alle kleineren Seminarräume gibt es in den Fachbereichen eine eigene Raumvergabe über RAPS. [hoersaalvergabe@uni](mailto:hoersaalvergabe@uni-mainz.de)[mainz.de](mailto:hoersaalvergabe@uni-mainz.de) .

Für Raumvergaben im Philosophicum I, II und kleine Räume, wenden Sie sich bitte an: [raum020507@uni-mainz.de.](mailto:raum020507@uni-mainz.de)

Für die Sitzungsräume der jeweiligen Gebäude fragen Sie bitte die entsprechenden Verantwortlichen in den Fachbereichen.

Für die Hörsäle über 100 finden Sie Ihre Ansprechpartner\*innen unter

[https://www.verwaltung.zentrale-dienste.uni-mainz.de/hoersaalvergabe-raummanagement](https://www.verwaltung.zentrale-dienste.uni-mainz.de/innere-dienste-zd1/hoersaalvergabe-raummanagement/) (Hörsaalvergabe).

Für mehrtägige Veranstaltungen während des Semesters dürfen in der Regel keine kleineren Seminarräume angemietet werden, da diese bei der Raumproblematik für die laufenden Veranstaltungen benötigt werden. Bei Großveranstaltungen gibt es die Aula und das Audimax. Hier ist es sinnvoll, die Katholische Hochschulgemeine oder das Berno-Wischmann Haus in Mainz zu fragen. Für geringe Raumgebühren können dort Seminarräume angemietet werden. Die Rote-Info Box eignet sich auch sehr gut für kleinere Gruppen bis ca. 20 Personen.

# <span id="page-20-0"></span>UNTERKÜNFTE FÜR GASTDOZENTEN\*INNEN

Die Universität Mainz bietet in zwei verschiedenen Häusern eine begrenzte Anzahl von Gästeappartements, in denen ausländische (und inländische) Gastwissenschaftlerinnen und Gastwissenschaftler während temporärer Lehr- und Forschungsaufenthalte an der Johannes Gutenberg-Universität wohnen können: direkt neben dem Campus der Universität, bei der Fachhochschule Mainz, liegt die Wohnanlage K3, in der 15 Einzelappartements zur Verfügung stehen (zum Teil behindertengerecht).

Die Appartements sind für Gäste der Universität, die sich so lange in Mainz aufhalten, dass ein Hotelaufenthalt zu teuer wird – also länger als 1 Woche – und nicht lange genug, um sich auf dem privaten Wohnungsmarkt ein möbliertes Appartement zu suchen, also kürzer als ein halbes Jahr. Folglich werden Mietverhältnisse nicht länger als 1 Semester (6 Monate) eingegangen. Zimmer werden nach dem Prinzip "Wer zuerst kommt, mahlt zuerst" vergeben.

Die Gästeappartements sind mit öffentlichen Verkehrsmitteln (Bus) sehr gut zu erreichen. Für die Gäste, die mit dem Auto anreisen, befinden sich Parkplätze direkt vor den Häusern und in unmittelbarer Umgebung. Um auf den Campus der Universität Mainz zu fahren, benötigt man eine Einfahrtserlaubnis.

Wenn Sie ein Appartement reservieren möchten, füllen Sie bitte den "Antrag auf Unterbringung einer Gastwissenschaftlerin / eines Gastwissenschaftlers" aus und senden ihn an die Hausdame des Gastprofessorenhauses.

Falls die Gästeappartements ausgebucht sind, hält die Hausdame eine Liste mit weiteren Unterbringungsmöglichkeiten bereit; diese schließt auch diejenigen Hotels in Mainz ein, die Sonderkonditionen für Gäste der Universität anbieten.

Link: [https://www.international.uni-mainz.de/wohnen](https://www.international.uni-mainz.de/wohnen/)

Außerdem hat die JGU Kontakte zu Hotels, die uns besondere Preise anbieten:

- Hotel Römerstein [https://www.hotel-roemerstein.de](https://www.hotel-roemerstein.de/)
- Hotel Königshof Mainz [www.hotel-koenigshof-mainz.de](http://www.hotel-koenigshof-mainz.de/) (Sonderpreis der Einzelzimmer für Uni-Gäste)
- Hotel Hammer (Sonderpreis für Buchungen über die JGU) [https://www.hotel](https://www.hotel-hammer.com/)[hammer.com](https://www.hotel-hammer.com/)
- Parkhotel Favorite [https://favorite-mainz.de](https://favorite-mainz.de/)
- Intercity Hotel [https://www.intercityhotel.com](https://www.intercityhotel.com/hotels/alle-hotels/deutschland/mainz/intercityhotel-mainz?wt_mc=paid_search_brand.ich.bing.mainz.hotel_link.responsive_ad&msclkid=396a82ce99f41da48d27e0ac3d6c08f3)
- Touristikzentrale Stadt Mainz (mit Übernachtungsangeboten der verschiedenen Hotels) [https://mainz.de/tourismus](https://mainz.de/tourismus/tsc/tourist-service-center.php)

# **CATERING**

<span id="page-21-0"></span>Bei Antrittsvorlesungen, Empfängen und sonstigen Anlässen ist das Studierendenwerk am Campus zu empfehlen. Es bietet eine vielfältige Auswahl an belegten Brötchen und Finger-Food. Getränke jeglicher Art können inklusive Geschirr bestellt und auch ungespült zurückgegeben werden. Weitere Informationen finden Sie unter: [https://www.studierendenwerk-mainz.de/essentrinken.](https://www.studierendenwerk-mainz.de/essentrinken00)

Natürlich gibt es auch außerhalb des Campus Caterer, Getränkelieferanten und Weinhändler, die für Veranstaltungen jeglicher Art angefragt werden können. Es lohnt sich auf jeden Fall, mehrere Angebote einzuholen.

Stehtische, Bestuhlung, Stellwände, Rednerpult, Bühnenelemente etc. beantragen Sie per Auftrag an die Servicetechnik. [https://www.verwaltung.technik.uni-mainz.de/service-center.](https://www.verwaltung.technik.uni-mainz.de/service-center)

Für die Alte Mensa müssen Sie die Ausstattung vorab zusätzlich bei den Pedellen des Forum reservieren. Bitte reservieren Sie rechtzeigtig, während des Semesters laufen viele Veranstaltungen parallel.

Zuständiger Ansprechpartner für die Abteilung Umzug/Transporte ist Herr Tobias Heinrich. [https://www.verwaltung.zentrale-dienste.uni-mainz.de/sicherheit-transport-und-verkehr](https://www.verwaltung.zentrale-dienste.uni-mainz.de/sicherheit-transport-und-verkehr-zd4/umzug-transporte/)[zd4/umzug-transporte/.](https://www.verwaltung.zentrale-dienste.uni-mainz.de/sicherheit-transport-und-verkehr-zd4/umzug-transporte/)

# Stabsstelle Gleichstellung und Diversität

<span id="page-21-1"></span>Die Stabsstelle Gleichstellung und Diversität möchte einen Beitrag zur Verwirklichung der Gleichstellung der Geschlechter und der Entwicklung einer diversitätsorientierten Universitätskultur an der Johannes Gutenberg-Universität Mainz leisten. Für die Mitglieder unserer Universität sind wir Ansprechpartner\*innen zu gleichstellungs- und diversitätsspezifischen Fragestellungen. Auf individueller Ebene unterstützen wir durch Beratungs- und Coaching Angebote sowie durch die Konzeption und das Angebot individueller Fördermaßnahmen. [https://gleichstellung.uni-mainz.de/diversitaet.](https://gleichstellung.uni-mainz.de/diversitaet/)

# Arbeitsgruppe SOS: Starke Office Services

<span id="page-22-0"></span>Die Arbeitsgruppe SOS: Starke Office Services unterstützt Netzwerke und Informationsaustausch unter den Mitarbeitern/-innen der Sekretariate, organisiert berufsbezogene Gastvorträge und setzt sich für eine leistungsgerechte Bezahlung und eine Neuanpassung der vorhandenen Stellenbeschreibungen ein.

Falls Sie sich für die Arbeit der Arbeitsgruppe interessieren oder Fragen haben, finden Sie ausführlichere Informationen, Termine der Treffen der Arbeitsgruppe und Kontaktdaten unter [https://gleichstellung.uni-mainz.de/sos-starke-office-services.](https://gleichstellung.uni-mainz.de/sos-starke-office-services/)

# SPORT FÜR BESCHÄFTIGTE DER JGU

<span id="page-22-1"></span>Es gibt spezielle Angebote für Bedienstete und Gleichgestellte (Mitarbeiter der Max-Planck-Institute, der Uni-Kindertagesstätte, der Lohnstelle und des Studierendenwerks). Alle Informationen zum Sportprogramm der JGU Mainz (Allgemeiner Hochschulsport) finden Sie unter [https://www.ahs.uni-mainz.de.](https://www.ahs.uni-mainz.de/)

> Erstellt: M. Hoffmann / J. Stütz / C. Axt Überarbeitung: I. Dimke / B. Reubert Aktualiserung: R. Kreis-Thies und S. Wilke